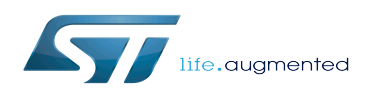

Valgrind

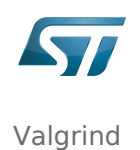

### Valgrind

*Stable: 09.10.2019 - 15:31 / Revision: 05.09.2019 - 09:30*

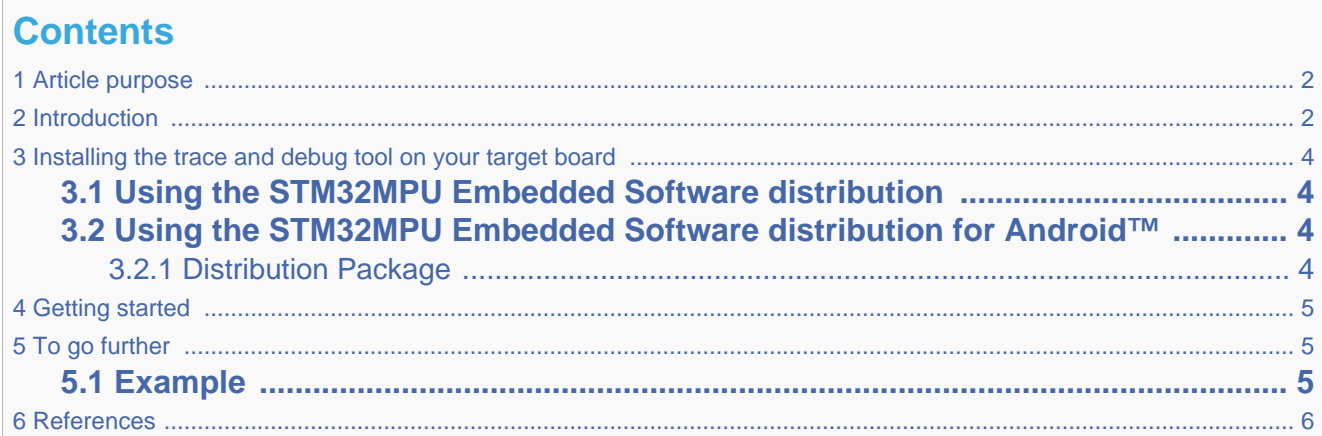

### **1 Article purpose**

<span id="page-1-2"></span><span id="page-1-1"></span><span id="page-1-0"></span>This article provides the basic information needed to start using the Linux application tool: valgrind<sup>[\[1\]](#page-5-1)</sup>.

### **2 Introduction**

The following table provides a brief description of the tool, as well as its availability depending on the software packages:

 $\odot$ : this tool is either present (ready to use or to be activated), or can be integrated and activated on the software package.

: this tool is not present and cannot be integrated, or it is present but cannot be activated on the software package.

<span id="page-1-3"></span>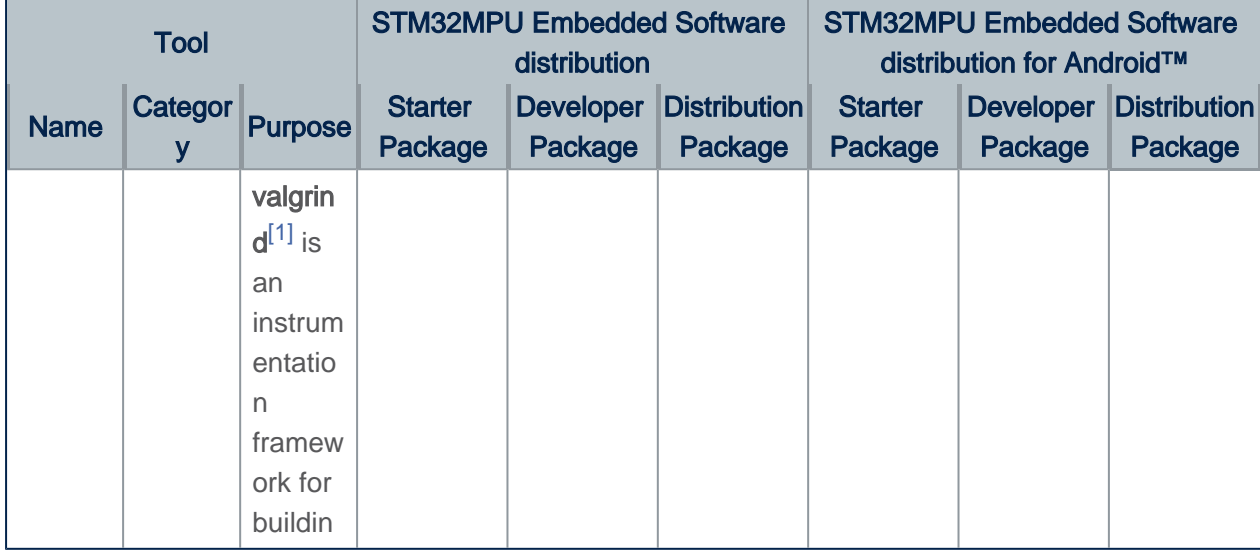

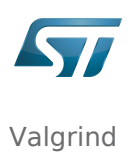

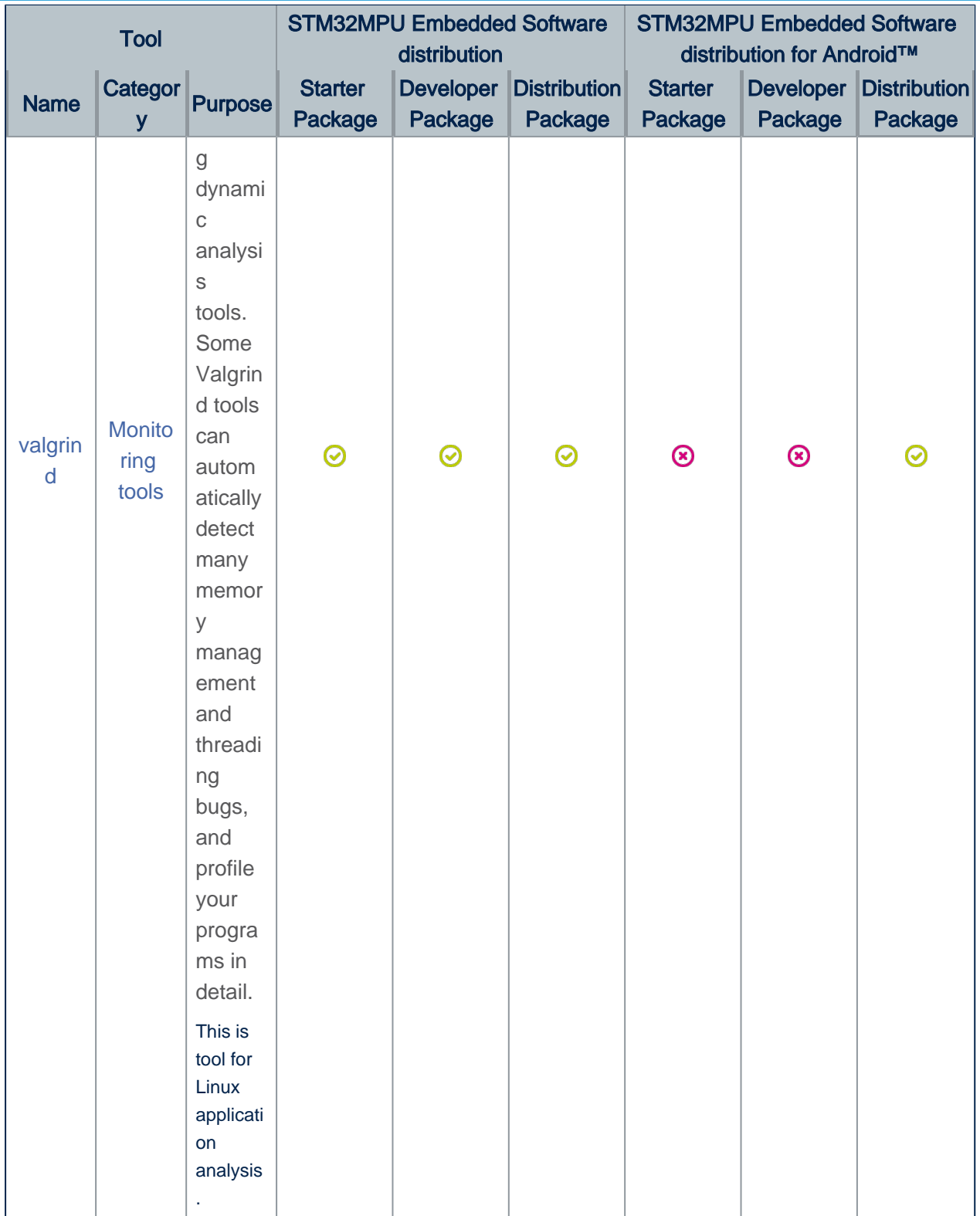

<span id="page-3-0"></span>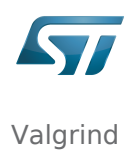

# **3 Installing the trace and debug tool on your target board**

# **3.1 Using the STM32MPU Embedded Software distribution**

<span id="page-3-1"></span>valgrind is installed by default and ready to be used with all STM32MPU Embedded Software Packages.

**Board \$>** which valgrind /usr/bin/valgrind

valgrind is integrated in weston image distribution through openembedded-core package: *openembedded-core/meta /recipes-core/packagegroups/packagegroup-core-tools-profile.bb*.

VALGRIND = "valgrind" ...  $RDEPENDS_{\frac{1}{2}}\$  = "\ \${PROFILETOOLS} \ \${LTTNGUST} \  $$$ {LTTNGTOOLS} \${LTTNGMODULES} \${BABELTRACE} \ \${SYSTEMTAP} \ **\${VALGRIND}** \

<span id="page-3-2"></span>" " "

### **3.2 Using the STM32MPU Embedded Software distribution for Android™**

#### **3.2.1 Distribution Package**

<span id="page-3-3"></span>valgrind source code module is available Distribution Package in *external/valgrind*.

To compile it (ensure the build environment is correctly set):

**PC \$>** cd \$ANDROID\_BUILD\_TOP **PC \$>** mma valgrind

• Check valgrind binary is available in system image:

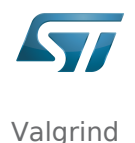

**PC \$>** ls out/target/product/*<BoardId>*/system/bin/valgrind

• Push the binary and dependencies (libraries) to the remote target file system:

```
# Remount first the target file system with write access
PC $> adb root; adb remount
PC $> adb push out/target/product/<BoardId>/system/bin/valgrind /system/bin/
PC $> adb shell mkdir /system/lib/valgrind
PC $> adb push out/target/product/<BoardId>/system/lib/valgrind/* /system/lib/valgrind/
PC $> adb shell sync
```
### **4 Getting started**

<span id="page-4-0"></span>Valgrind is designed to be as non-intrusive as possible. It works directly with existing executables/applications. It does not require to recompile, relink, or otherwise modify the program to be checked.

Here is a simple way to invoke valgrind:

**Board \$>** valgrind **[***valgrind-options***]** *<Program>* **[***Prog\_Args***]**

valgrind can be started without [valgrind-options]. More options can be turned on afterward, according the proposals provided in valgrind first-pass result.

Analysis is done during all phase of the program execution: program start, program run and program stop.

Below information is related to the Android™ distribution

Android™ also propose a web page  $[2]$  about valgrind usage.

<span id="page-4-1"></span>Especially for using valgrind on an Android™ application.

# **5 To go further**

### **5.1 Example**

==351==

<span id="page-4-2"></span>Example of program analysis without any issue detected:

```
Board $> valgrind /usr/local/bin/fooProg 
 ==351== Memcheck, a memory error detector
==351== Copyright (C) 2002-2017, and GNU GPL'd, by Julian Seward et al.
 ==351== Using Valgrind-3.13.0 and LibVEX; rerun with -h for copyright info
 ==351== Command: /usr/local/bin/fooProg
=351 ==push led application example started...
Monitoring line 13 on /dev/gpiochip0
 ^C...push_led application example exit.
```
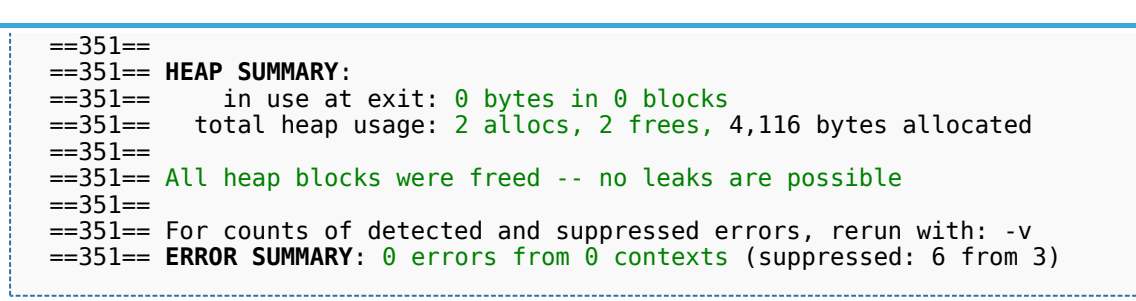

Example of program analysis with memory leak issue detected (i.e. missing memory-freeing):

```
Board $> valgrind /usr/local/bin/fooProg
 ==360== Memcheck, a memory error detector
 ==360== Copyright (C) 2002-2017, and GNU GPL'd, by Julian Seward et al.
  ==360== Using Valgrind-3.13.0 and LibVEX; rerun with -h for copyright info
  ==360== Command: /usr/local/bin/fooProg
 ==360== push_led application example started...
 Monitoring line 13 on /dev/gpiochip0
  ^C...push_led application example exit.
 ==360== ==360== HEAP SUMMARY:
 ==360== in use at exit: 20 bytes in 1 blocks
 ==360== total heap usage: 2 allocs, 1 frees, 4,116 bytes allocated
 ==360== ==360== LEAK SUMMARY:
 ==360== definitely lost: 0 bytes in 0 blocks
 ==360== indirectly lost: 0 bytes in 0 blocks
 ==360== possibly lost: 0 bytes in 0 blocks
 ==360== still reachable: 20 bytes in 1 blocks<br>==360== suppressed: 0 bytes in 0 blocks
                 suppressed: 0 bytes in 0 blocks
  ==360== Rerun with --leak-check=full to see details of leaked memory
 ==360== ==360== For counts of detected and suppressed errors, rerun with: -v
  ==360== ERROR SUMMARY: 0 errors from 0 contexts (suppressed: 6 from 3)
```
<span id="page-5-0"></span>The text highlighted in green in the above valgrind report suggests to turn on more options in order to focus on the reported issue.

### **6 References**

<span id="page-5-1"></span>[1.0](#page-1-2)[1.1](#page-1-3) <http://valgrind.org/>

Valgrind

- <span id="page-5-2"></span><https://source.android.com/devices/tech/debug/valgrind>
	- Useful external links

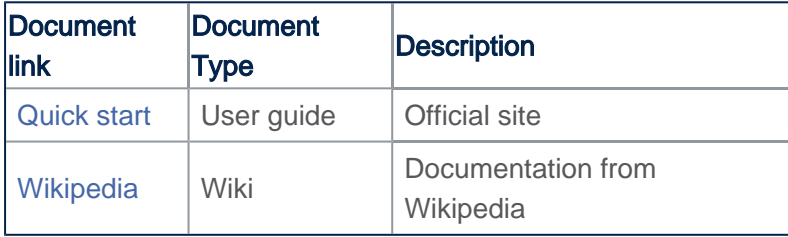

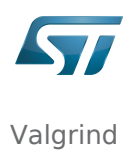

eval,disco (Generic term used, to complete configuration modules paths depending on used board)